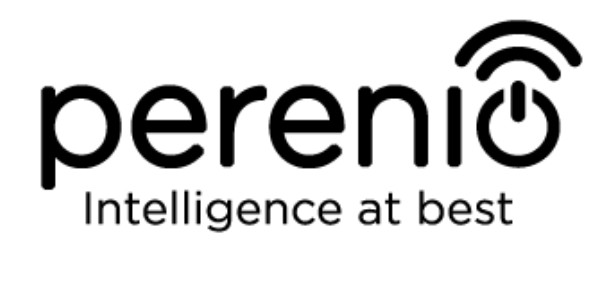

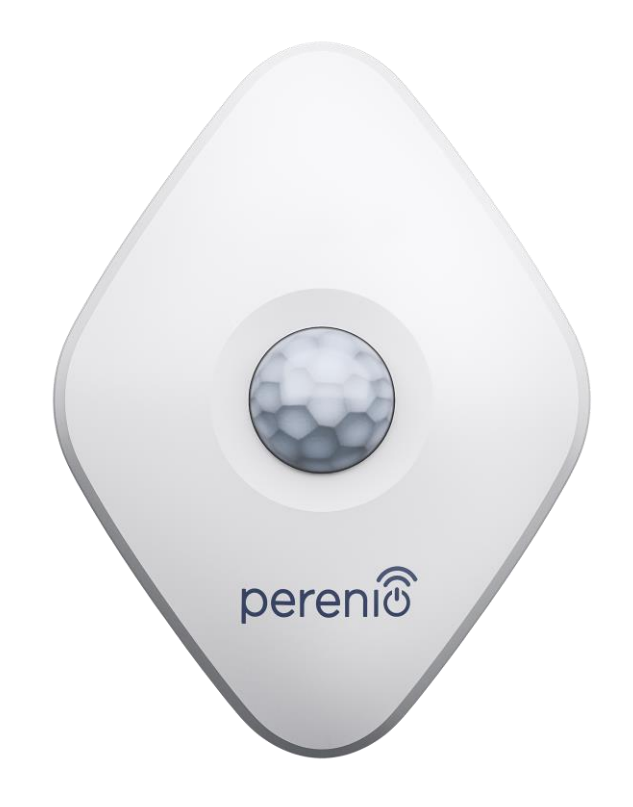

# **Installation and Operation Manual for Perenio® PECMS01 Motion Sensor**

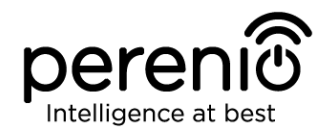

### <span id="page-2-0"></span>**Introduction**

The Motion Sensor is activated when thermal objects are detected in the area of its installation. It can be used as a part of the **Perenio Smart Building Management System** after being connected via the Control Gateway.

The present Manual contains a detailed description of the Motion Sensor, as well as instructions for its installation and operation.

# <span id="page-2-1"></span>**Copyrights**

Copyright of ©*Perenio IoT spol s r.o*. All rights reserved.

The **Perenio®** trademark is owned by *Perenio IoT spol s r.o.* (hereinafter referred to as the *Perenio IoT*). All other similar trademarks and names, as well as logos and other symbols are the property of their respective owners\*.

All materials under **Perenio®** tradename contained therein are protected in accordance with international and local laws including Acts on copyrights and related rights.

Any reproduction, copying, publication, as well as further distribution or public display of materials contained in the present document (whether in full or in part) shall not be allowed until an appropriate permission of the copyright owner is obtained. Any unauthorized usage of materials contained therein may lead to civil liability and criminal prosecution in accordance with applicable laws.

Any eventual mentioning of other company names and equipment in the present document is made solely for the purpose of clarifying and describing the device operation and shall not infringe on the third party's intellectual property rights.

**\*ZIGBEE** is the registered trademark of *ZigBee Alliance;* **iOS** is the registered trademark of *CISCO TECHNOLOGY, INC.;*  **Android** is the registered trademark of *Google Inc.;* **Google Play** is the trademark of *Google Inc.;* **App Store** is the registered trademark of *Apple Inc.;* **Linux** is the registered trademark of *Linus Torvalds.*

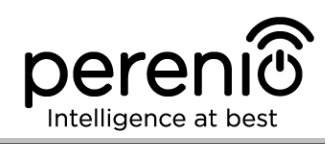

### <span id="page-3-0"></span>**Responsibility and Technical Support**

The present document is prepared in accordance with all necessary requirements and contains detailed information on the device installation, configuration and control valid as of the date of its issue.

*Perenio IoT* reserves the right to modify the device and make corrections or changes to this document without prior notice of the User, and shall not be responsible for any potential negative consequences which may arise from the use of an outdated version of the document, as well as for any possible technical and/or typographical errors, either omitted or accidental, or any related damage that may result from the document transfer or the use of devices.

*Perenio IoT* shall make no guarantee with respect to any data contained herein including but not limited to the device merchantability and fitness for a particular purpose.

For any technical issues, please contact your local *Perenio IoT* representative or the Tech Support Department at **perenio.com**.

The most common problems may be found in Section 7 of the present document and at **perenio.com** where you can also download the latest version of this Installation and Operation Manual.

Manufacturer: *Perenio IoT spol s r.o.* Na Dlouhem 79, Ricany – Jazlovice 251 01, Czech Republic **[perenio.com](http://www.perenio.ru/)**

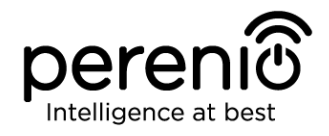

FAT

**RoHS** 

## <span id="page-4-0"></span>**Conformance to Standards**

The device is CE certified and complies with requirements of the following Directives of the European Union:

- 2014/53/EU Radio Equipment Directive (RED);
- 2004/30/EC Electromagnetic Compatibility Directive.

The device has passed all procedures of assessments established in Technical Regulations of the Customs Union and conforms with standards of the Customs Union

The device complies with the requirements of Restriction of the Use of Certain Hazardous Substances in Electronic and Electrical Equipment (2011/65/EU Directive)

The device complies with the requirements to the level of electromagnetic interference by the Federal Communications Commission

The national conformity mark of the Ukraine indicating that the device meets requirements of all applicable technical regulations

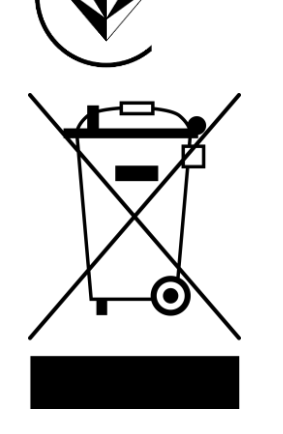

The device and supplied batteries must not be disposed of as a household waste in accordance with the Waste Electrical and Electronic Equipment Directive (2002/96/EC)

For the purpose of protection of the environment and human health, both the device and batteries must be disposed of in accordance with approved instructions on safe disposal. For more information on proper disposal, please contact your device supplier or local authorities responsible for waste management

Details on available Certificates are specified in Section 6 of the present document. For copies of Certificates and Reports, please visit a corresponding Section at **perenio.com**.

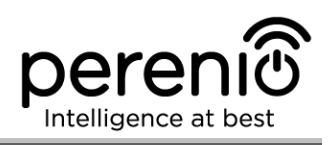

# <span id="page-5-0"></span>**Table of Contents**

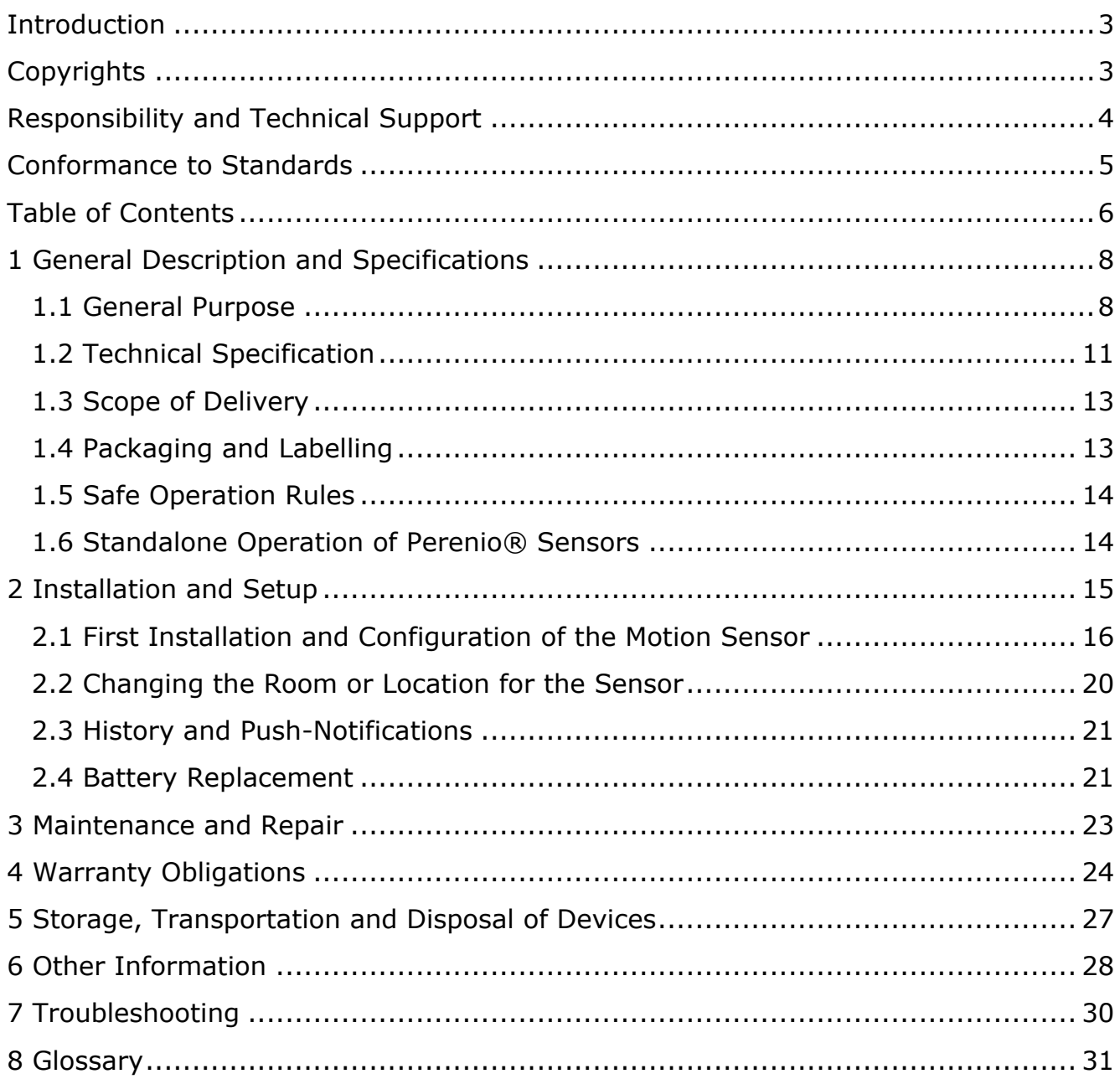

# **Figures and Tables**

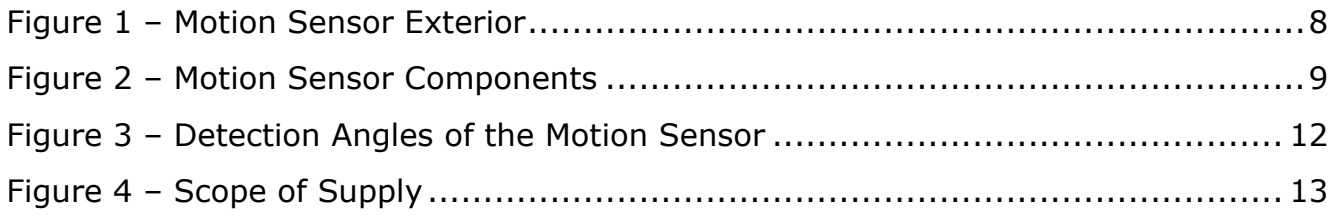

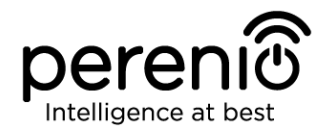

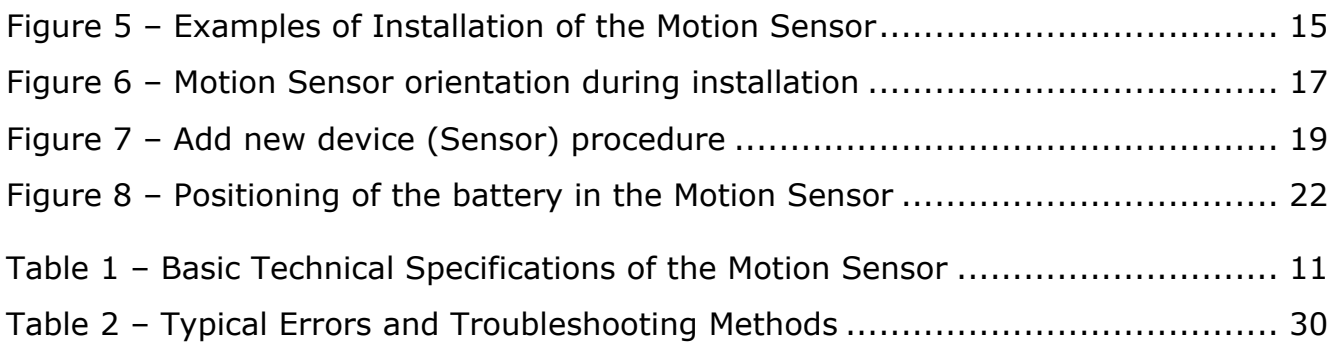

# **Connection to the Perenio Smart Mobile App**

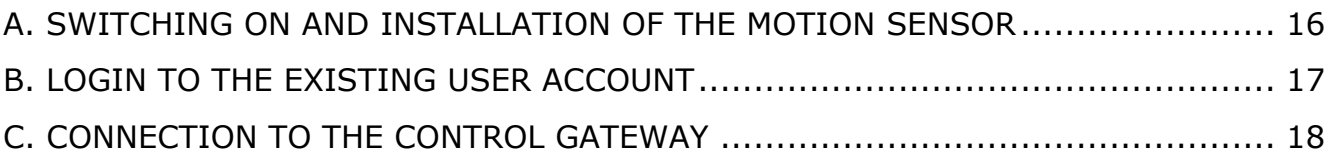

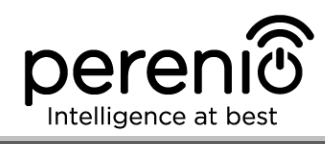

# <span id="page-7-0"></span>**1 General Description and Specifications**

### <span id="page-7-1"></span>**1.1 General Purpose**

The **Perenio® PECMS01** Infrared Motion Sensor is a PIR device that detects movement of thermal objects in the desired area and sends an alarm to the **Perenio®** Control Gateway.

The **PECMS01 Motion Sensor** has a number of distinctive features, namely:

- $\bullet$  Motion detection distance up to 6 meters;
- Angle of coverage  $-110^{\circ} \pm 10^{\circ}$ ;
- Connection distance up to 40 meters;
- iOS and Android smartphone compatibility;
- Support of ZigBee Protocol;
- Impact-resistant casing material;
- Triggering accuracy (PIR Technology);
- Installation using 3M Tape or screws;
- Operation with one battery for up to 2 years;
- Small size and stylish design.

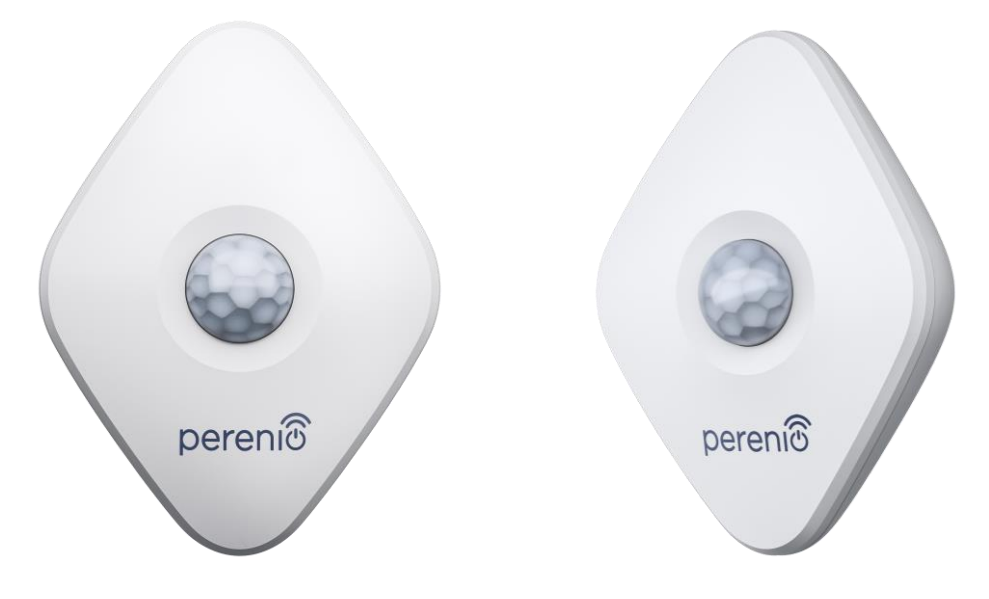

<span id="page-7-2"></span>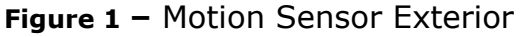

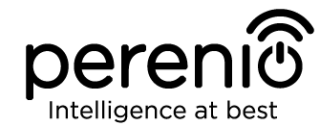

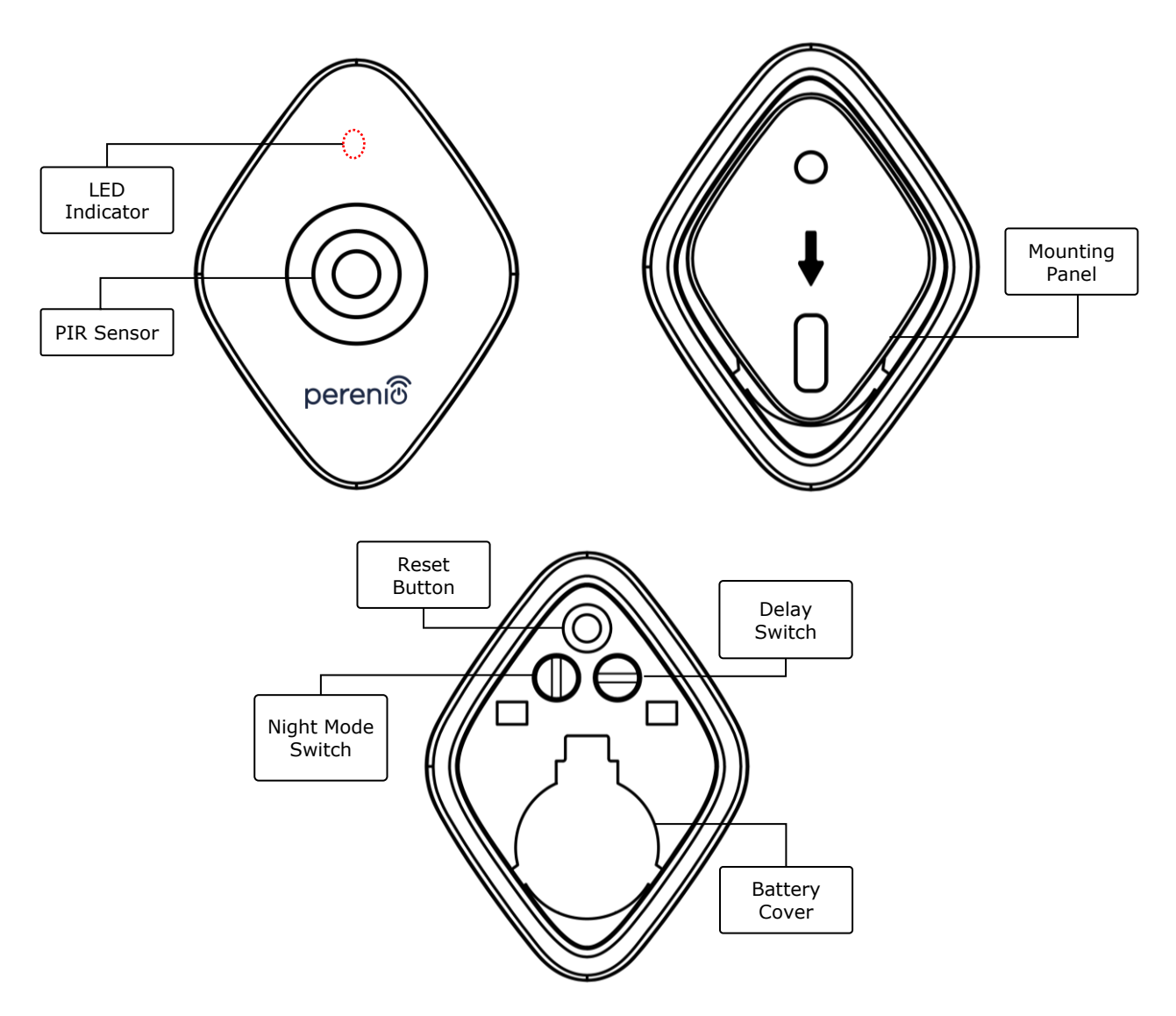

**Figure 2 –** Motion Sensor Components

#### <span id="page-8-0"></span>**Buttons, Ports and Indicators**

**LED Indicator** The LED will flash every second if the Sensor does not connect to the Control Gateway. After successful connection, it will go out

**PIR Sensor Passive infrared sensor that contains a pyroelectric** sensitive element that responds to changes in heat emission which provides for high accuracy in detecting movements

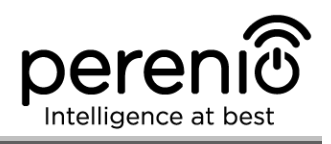

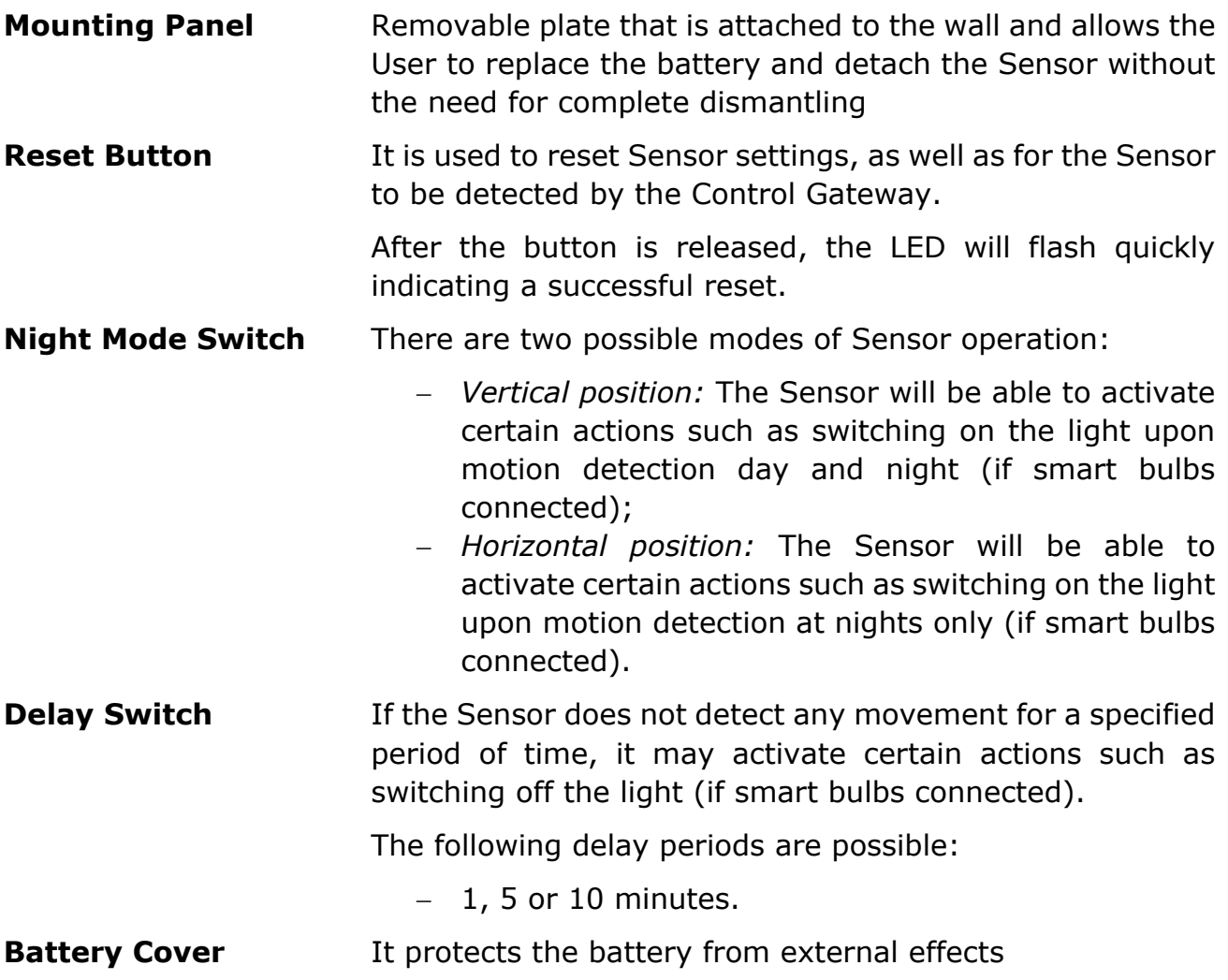

**ATTENTION!** All Products and the Mobile Application of the Company (including any future software and hardware whether in-house or third-party developed) are not intended for emergency responses and cannot be used as fire-extinguishing equipment and/or for emergency intervention, including but not limited to fires, flooding, gas leaks or explosions, burglary and theft, as well as natural disasters and other force majeure circumstances leading to damage and/or losses incurred by the Client or caused to their estates, personal property and/or other products, devices, personal data and privacy.

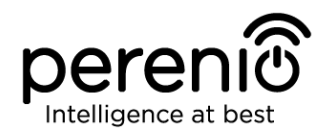

# <span id="page-10-0"></span>**1.2 Technical Specification**

<span id="page-10-1"></span>Table 1 – Basic Technical Specifications of the Motion Sensor

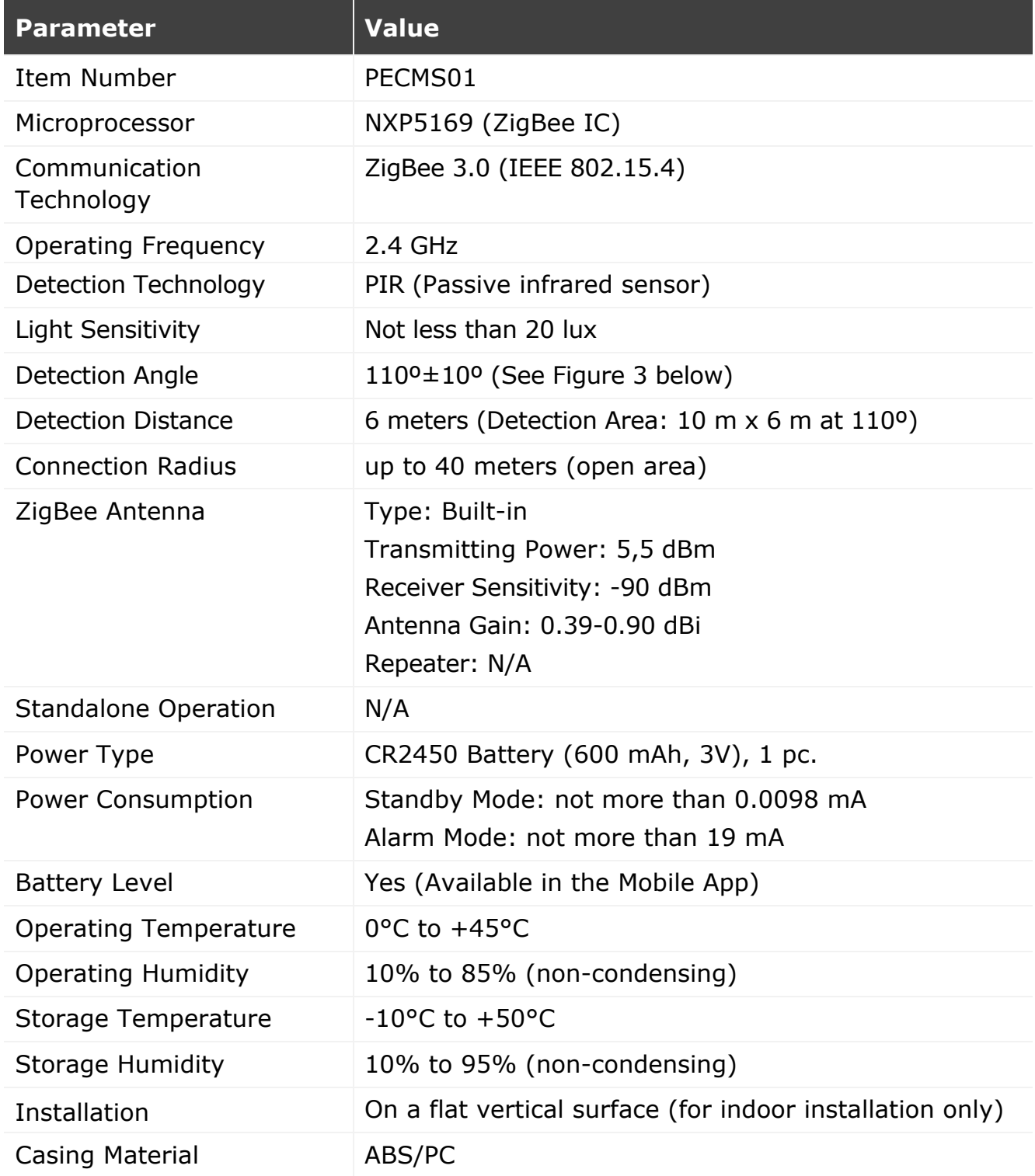

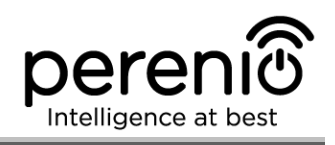

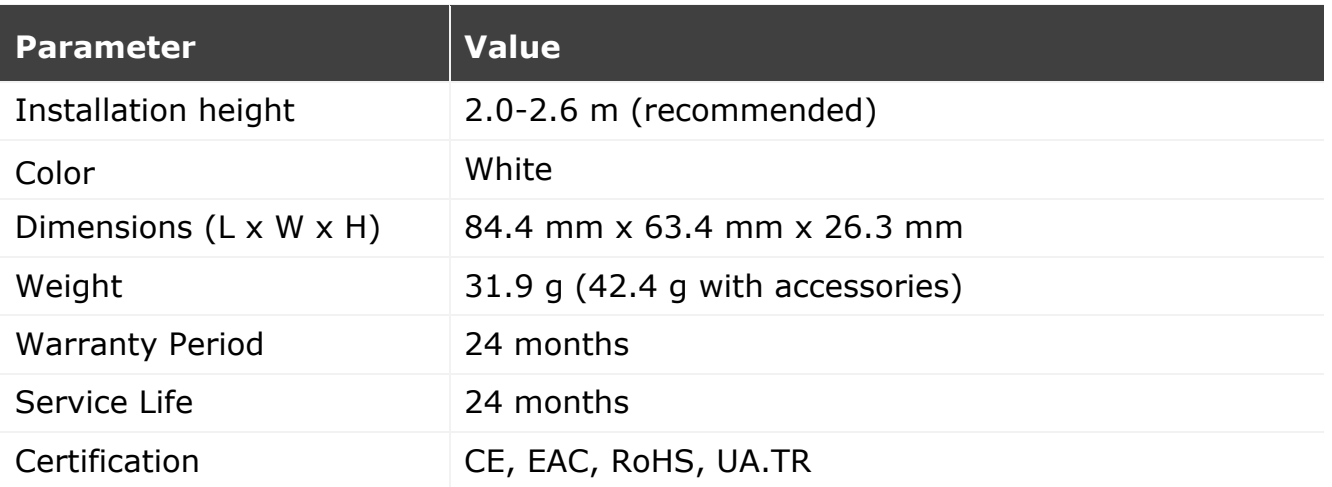

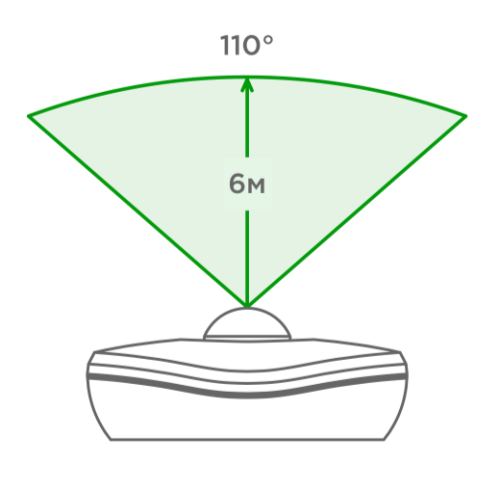

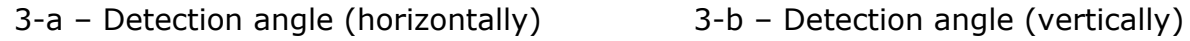

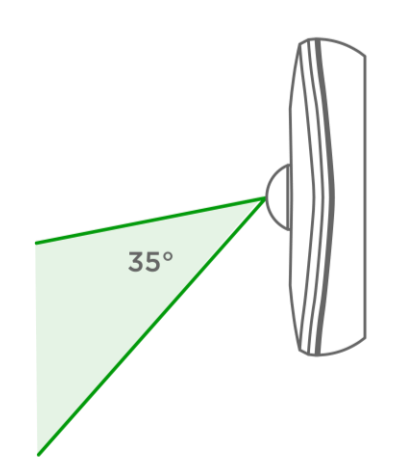

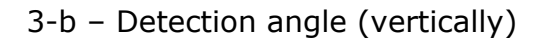

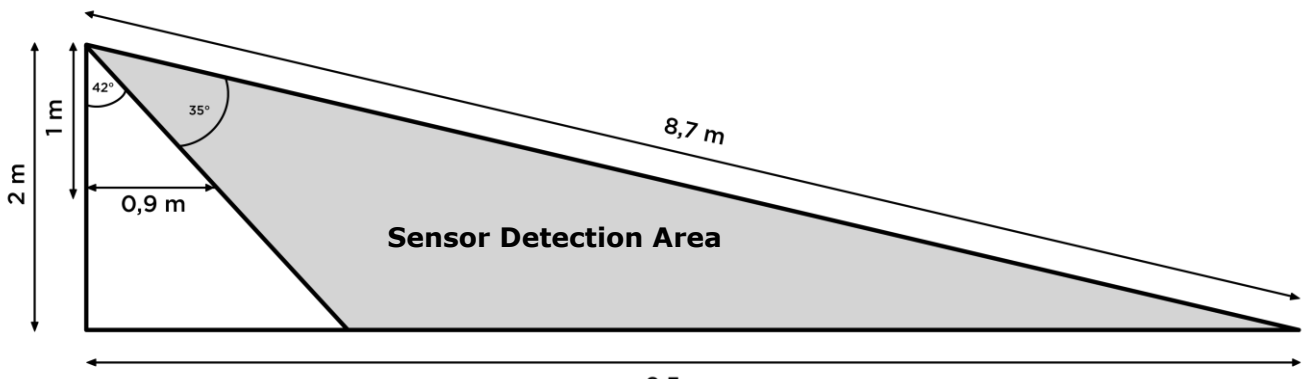

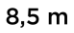

3-c – Details on the vertical detection angle

<span id="page-11-0"></span>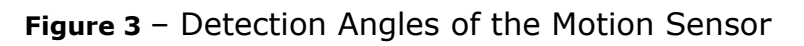

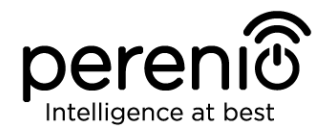

### <span id="page-12-0"></span>**1.3 Scope of Delivery**

The following items and accessories are supplied within the **Perenio® PECMS01**  Motion Sensor package:

- 1. PECMS01 Motion Sensor (1 pc.)
- 2. Battery (CR2450) (1 pc.)
- 3. Screws and dowels (1 set)
- 4. 3M tape (1 pc.)
- 5. Quick Start Guide (1 pc.)
- 6. Warranty Card (1 pc.)
- 7. Sticker (1 pc.)

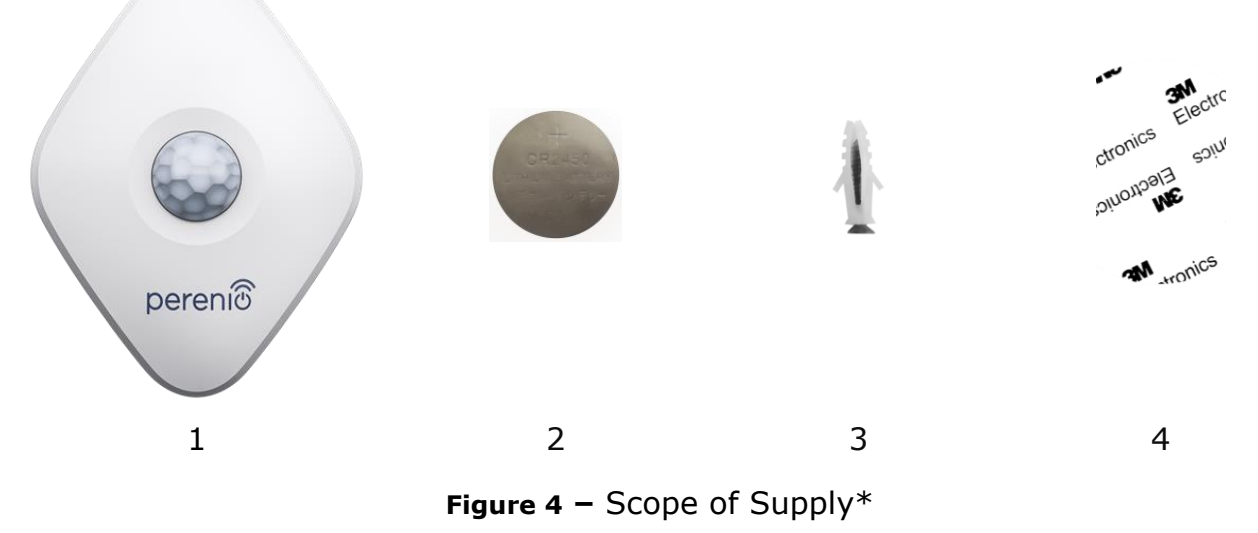

<span id="page-12-2"></span>*\* Images of accessories are provided for informational purposes only*

### <span id="page-12-1"></span>**1.4 Packaging and Labelling**

The **Perenio® PECMS01 Motion Sensor** is supplied in an individual blister package of  $171 \times 126 \times 35$  mm (L x W x H) containing the full name and marking of the device, the list of accessories provided and basic technical specifications thereof, as well as the date of manufacture and information about the Manufacturer of devices.

Weights of the blister package are as follows:

- $\bullet$  Net weight: 33 g;
- Gross weight: 60 g.

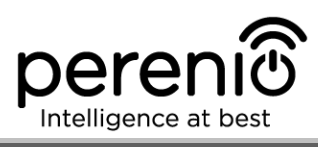

### <span id="page-13-0"></span>**1.5 Safe Operation Rules**

For the proper and safe operation of **Perenio®** Sensors, follow the instructions and safety procedures described in the present Manual. The Manufacturer shall not be liable for any damage caused as a result of improper operation of devices.

#### **Safe Operation Conditions**

- 1. The device shall be installed indoors only.
- 2. The User shall observe storage/transportation conditions, as well as the operating temperature mode of the device as declared by the Manufacturer.
- 3. The User shall not install the device in the area with high humidity and high content of dust and/or grease, as well as in the immediate vicinity of air conditioners and ceiling fans.
- 4. The User shall observe recommendations on the Sensor orientation (See Figure 6).
- 5. The User must not disassemble or attempt to repair the device on their own.
- 6. The User must not drop, throw or bend the device.
- 7. In order to avoid personal injury, it shall not be allowed to use the cracked or in any other way damaged device.
- 8. Use dry cloth or cloth soaked in a small amount of water for cleaning (don't use harsh chemicals/cleaning agents). The device must be powered off before cleaning.
- 9. Children shall not be allowed to use the device unsupervised and/or play with it.

#### <span id="page-13-1"></span>**1.6 Standalone Operation of Perenio® Sensors**

The Control Gateway in not necessarily required for all **Perenio®** Sensors in order to alert Users on potentially dangerous situations.

So, the Motion Sensor cannot be used as a standalone device, i.e. when motion is detected, it will not give any sound signal. Therefore, its operation is arranged by sending notifications to the smartphone. However, to run active scenarios, the User must have an installed **Perenio Smart Building Management System** Mobile App and an activated Control Gateway, as well as unite the above devices in a system.

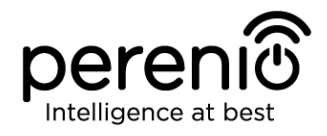

# <span id="page-14-0"></span>**2 Installation and Setup**

Before installation, the User shall select one of the following possible locations and mounting modes for the device:

- On a vertical surface (wall, furniture, etc.);
- Using 3M mounting tape or screws.

Also, make sure that the selected location meets the following requirements:

- No clutter and obstructions in the Sensor detection area;
- Flat and stable surface in the installation site of the Sensor.

**NOTE.** It is not recommended to install the device in areas with a high level of noise and a high-frequency interference. Reinforced concrete floors may reduce the distance of wireless signal transmission. It is recommended to install the Motion Sensor at a minimum distance from the Control Gateway.

Figures below show possible installation locations for the Sensor:

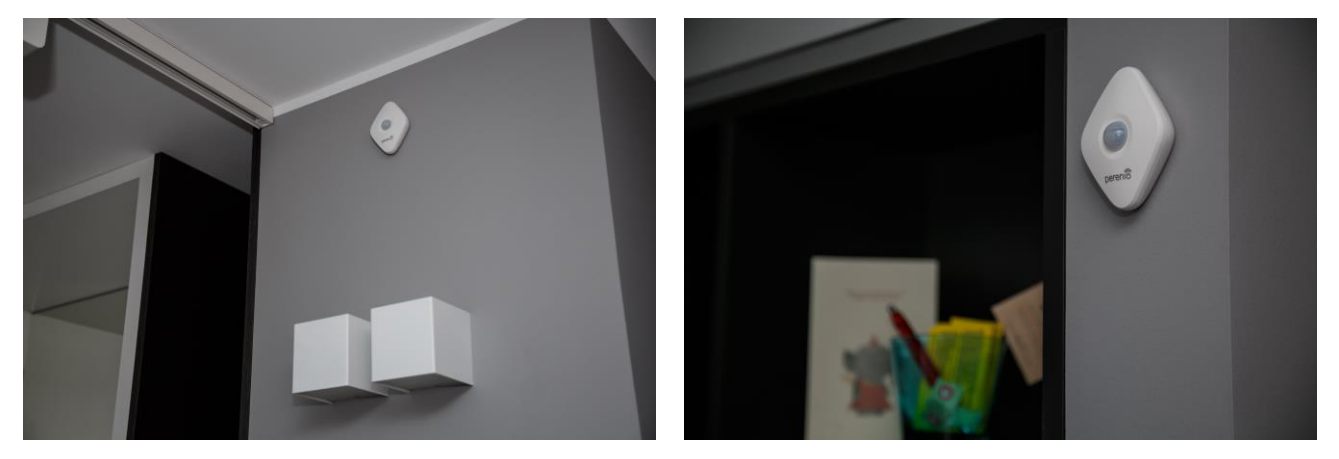

**Figure 5 –** Examples of Installation of the Motion Sensor

<span id="page-14-1"></span>*\* Images of accessories are provided for informational purposes only*

For installation of the Motion Sensor using 3M tape, it is necessary to prepare the surface as follows:

- 1. Wipe the surface of the Sensor to which the 3M tape will be attached with alcohol and wait until it is dry.
- 2. Attach the 3M tape to the Sensor surface.
- 3. Make sure that the place of the Sensor installation is smooth and free from dust, dirt, etc.
- 4. Wipe the surface to which the 3M tape will be attached with alcohol and wait until it is dry.

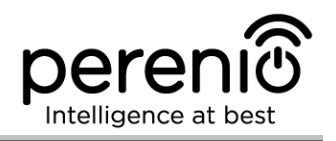

5. Attach the device in the place of installation using the 3M tape.

The entire process of setting-up the Sensor can be divided into several key stages:

- Logging in to the User Account of the **Perenio Smart** Mobile App;
- Checking for the availability of the CG connected to the mains and the Internet;
- Connection of the Sensor to the Control Gateway.

### <span id="page-15-0"></span>**2.1 First Installation and Configuration of the Motion Sensor**

In order to connect the Motion Sensor to the Control Gateway through the **Perenio Smart** Mobile App, it is necessary to perform the following steps:

1. Unpack the Sensor and switch it on (See par. **A** below).

2. Login in to the **Perenio Smart Building Management System** User Account (See par. **B** below).

- 3. Connect the Sensor to the Control Gateway (See par. **C** below).
- 4. Enter the desired Sensor name and select the Room of installation.
- 5. Install the Sensor in the selected room.

#### <span id="page-15-1"></span>**A**. **SWITCHING ON AND INSTALLATION OF THE MOTION SENSOR**

To install the **Perenio® PECMS01 Motion Sensor,** follow steps below:

- 1. Unpack the device.
- 2. Choose a suitable installation area for the Sensor (e.g., on the wall in the area where intruders are possible).
- 3. Remove the Sensor mounting plate and open the battery cover (See Figure 2 above) to remove the battery isolation strip and switch on the device. Immediately after switching on, the red LED will flash.
- 4. Attach the Motion Sensor on the wall using the 3M tape (Recommended installation height: 2.0-2.6 m) so that the red LED is located at the top (See Figure 6 below).
- 5. Mount the Sensor onto the mounting plate.

**NOTE.** If the LED starts flashing slowly after removal of the battery isolation film, you can immediately begin connecting it to the Control Gateway skipping **Step d** of par. C. CONNECTION TO THE CONTROL GATEWAY, i.e. performing the reset.

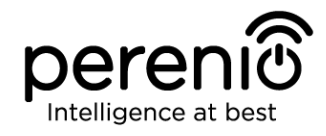

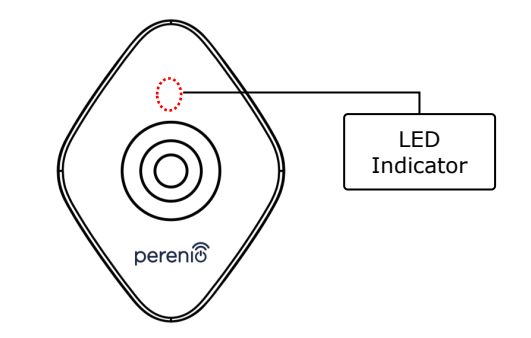

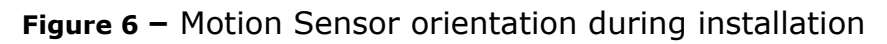

<span id="page-16-0"></span>**NOTE.** The Sensor is designed for installation on the wall or other vertical surface only and is not suitable for installation on the ceiling. The Sensor can be installed using screws (supplied). Do not install the Sensor in areas with extreme temperature changes (near heaters, refrigerators, stoves, etc.).

After the above Steps 1-6 are successfully completed, the Motion Sensor is considered to be installed and ready for operation.

#### <span id="page-16-1"></span>**B**. **LOGIN TO THE EXISTING USER ACCOUNT**

- **a.** Enter your e-mail address and password in the login screen.
- **b.** Click on the **LOG IN** button.

**NOTE.** If the password was lost, the User can restore it by clicking on a corresponding link on the screen.

To restore a forgotten password, use the e-mail address linked to your User Account, to which instructions on changing the password will be sent.

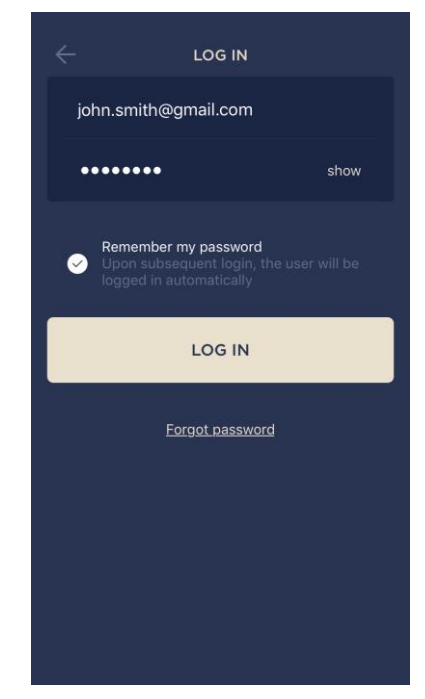

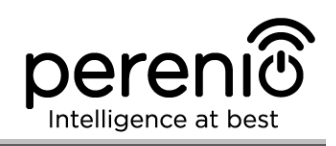

#### <span id="page-17-0"></span>**C**. **CONNECTION TO THE CONTROL GATEWAY**

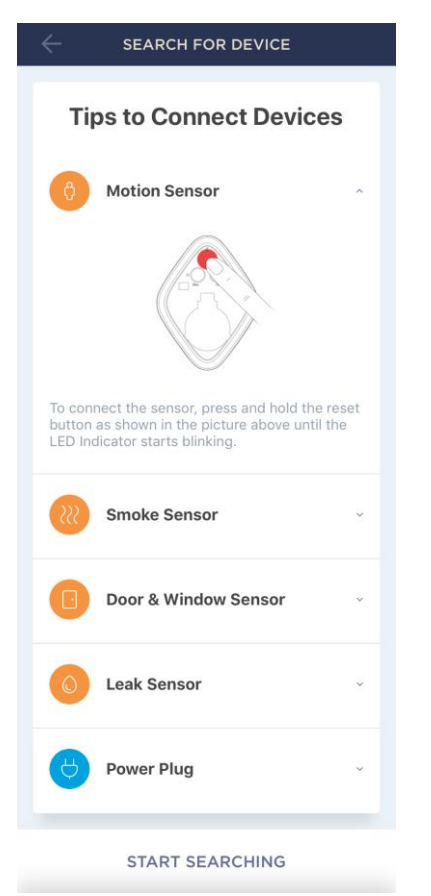

- **a.** Click on the "+" icon in the upper right corner of the Devices tab, select "Add new device" and then the "Motion Sensor" device in the list;
- **b.** Select the Control Gateway to which the Sensor shall be connected (This screen will be displayed, only if there are several Control Gateways activated in the User Account).

**NOTE.** The Control Gateway must be connected to the mains and the Internet, as well as activated in the Perenio Smart App.

- **c.** Start searching for Sensors;
- **d.** If the LED flashes slowly after the first power on of the device, proceed to the **Step e**, otherwise press and hold the reset button as shown in the picture above until the LED Indicator starts blinking.

**NOTE.** Several sensors may be connected to the Control Gateway at once.

**e.** After successful connection, enter the Sensor's name and select the Room.

#### **С.1. CONNECTION ERRORS**

The connection failure of the device may occur due to one of the following reasons:

- **a.** The device is switched off or at a too long distance from the Control Gateway (4.5 meters);
- **b.** The Control Gateway is offline;
- **c.** The LED Indicator was blinking before start of the sensor connection (You should remove the sensor battery and insert it back into the casing).

**NOTE.** To eliminate connection failures, follow instructions specified on corresponding screens of the smartphone.

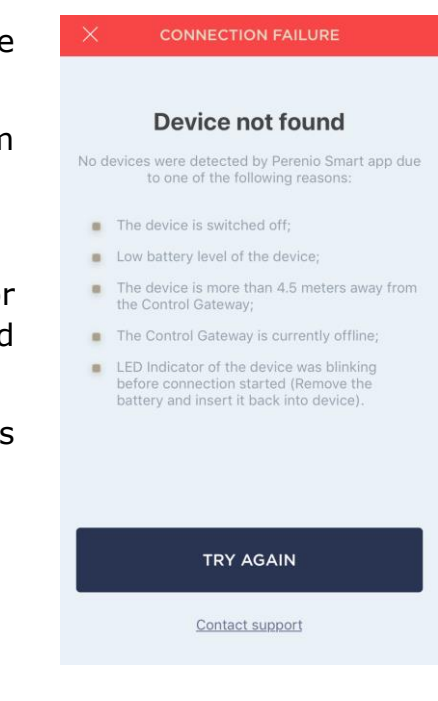

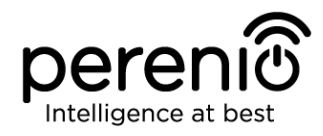

The entire process of the Sensor connection in the Mobile App is shown below.

<span id="page-18-0"></span>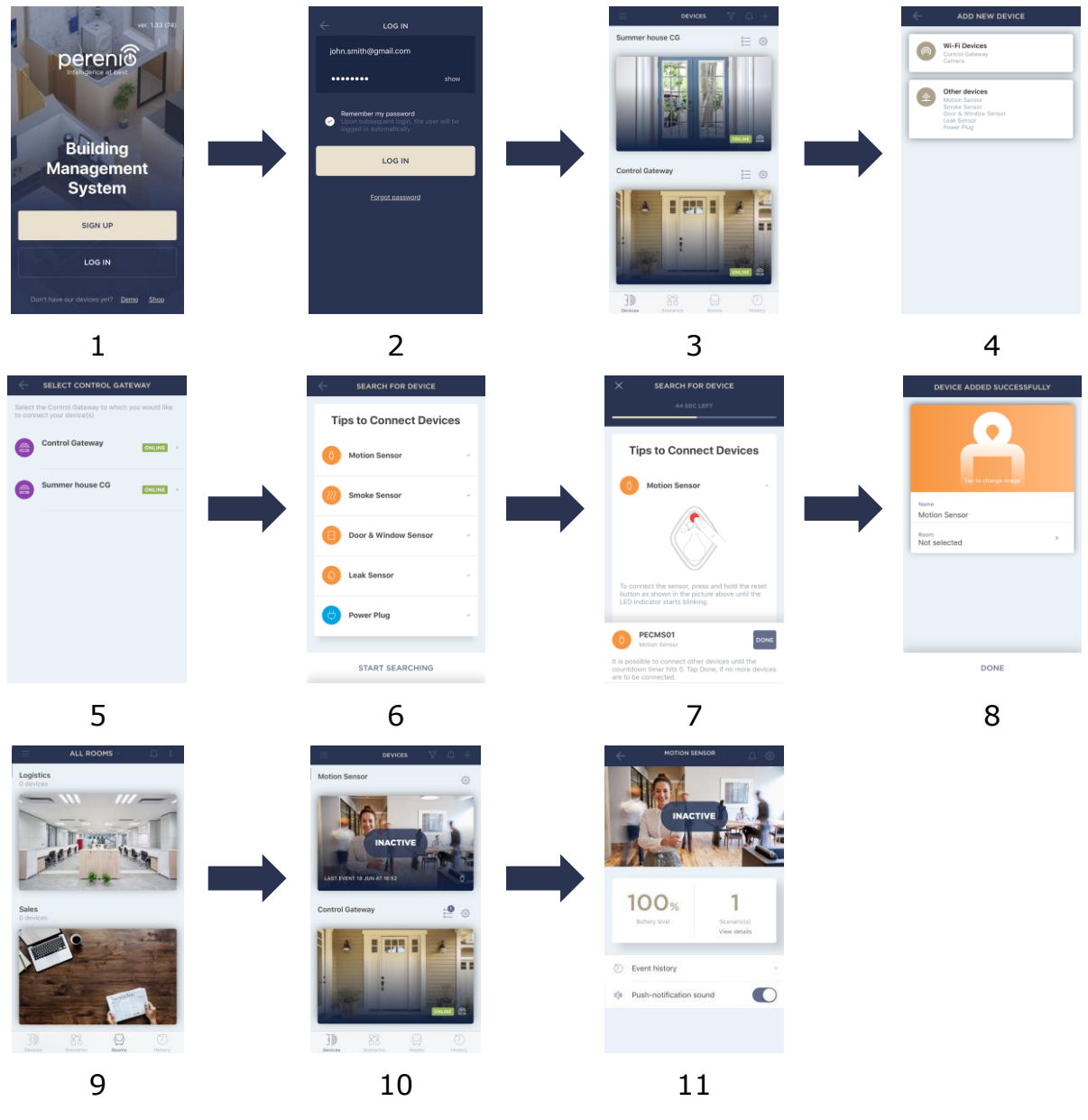

**Figure 7 –** Add new device (Sensor) procedure

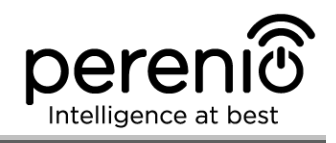

### <span id="page-19-0"></span>**2.2 Changing the Room or Location for the Sensor**

When using the Sensor, it may be necessary to change its installation area. The following options are possible:

- **1. Change the room/location** (The CG remains the same) as follows:
	- a. Demount the Sensor and move it to another room;
	- b. Make sure that the Sensor is at an allowable distance from the Control Gateway;
	- c. Install the Sensor in a new room (Use a new 3M tape, if required);
	- d. Change the Room in Sensor settings in the User Account.
- **2. Change the room/location** (Connection to another CG is required) as follows:
	- a. Sign in to the Perenio Smart app and select the Location where the Sensor is activated;
	- b. In the 'Devices' tab, select the required Sensor from the list and click on the  $\ddot{\mathbf{w}}$  icon (Settings):
	- c. In the pop-up window, choose 'Disconnect device';
	- d. Demount the Sensor and move it to another room/building;
	- e. Make sure that the Sensor is at an allowable distance from the Control Gateway;
	- f. Install the Sensor in a new room (Use a new 3M tape, if required);
	- g. In the User Account, select the Location where you want to move the Sensor;
	- h. Initiate the Sensor search by the Control Gateway through the Perenio Smart application according to par. **C. 'CONNECTION TO THE CONTROL GATEWAY'**.

**NOTE.** The User can manually disconnect the Sensor from the Control Gateway. To do this, press and hold the Reset button on the Sensor until the LED flashes (It usually takes no more than 5 seconds).

To check that the Sensor was successfully disconnected, you should update the list in the 'Devices' tab (Pull the screen down until the progress icon appears and the data is updated). If the sensor is disconnected, it will disappear from the list of connected devices.

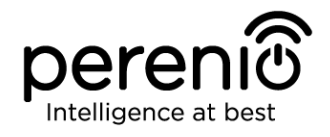

### <span id="page-20-0"></span>**2.3 History and Push-Notifications**

All notifications and other messages including changes in **Perenio®** device statuses are displayed in the History tab. At the same time, the most important events are shown online in the notification window  $(4)$  in the User Account. Available types of notifications are as follows:

- Alarms (These are always received like push-notifications on a smartphone, as well as recorded in the notification window and in the History tab in the Mobile Application);
- Important messages (These are recorded in the notification window in the Armed Mode, as well as always recorded in the History tab);
- Standard events (These are recorded in the History tab only).

**Alarms.** The most important messages such as device actuation notifications when in the Armed mode, including all alarms from both the Smoke Sensor and the Leak Sensor (even if in the Disarmed mode), as well as changes in the Control Gateway Online/Offline status.

**Important messages.** Notifications of the start and completion of the Control Gateway firmware update process, as well as low battery notifications and changes of the Armed/Disarmed mode for the Location.

**Standard events.** Various news and other information from *Perenio IoT*, as well as alerts from both the Door&Window Sensor and the Motion Sensor when in the Disarmed mode.

#### <span id="page-20-1"></span>**2.4 Battery Replacement**

The Motion Sensor can operate with one battery for a period of up to two (2) years. The battery level can be controlled via the Mobile App (Motion Sensor panel). Also, the Motion Sensor will send light and sound signals if the battery level becomes too low.

In order to properly replace a discharged battery, the User observe the following rules:

- Make sure that the new battery is the same as the original (supplied with the Sensor);
- When replacing the battery, the User shall observe the polarity (See below).

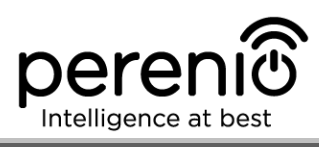

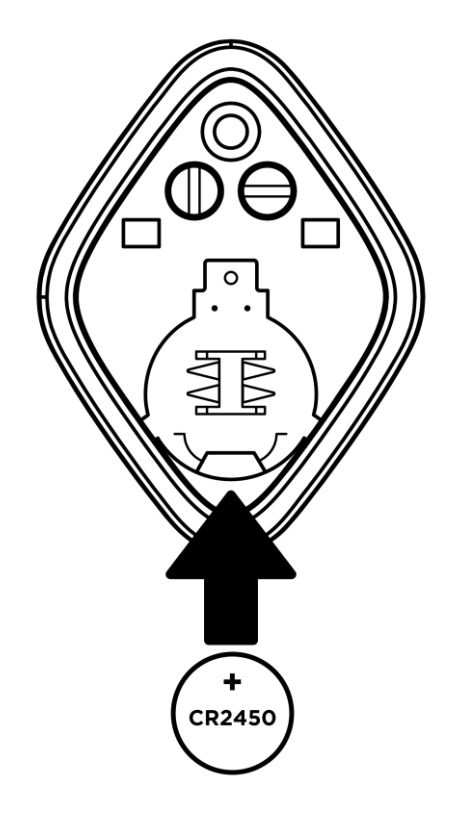

**Figure 8 –** Positioning of the battery in the Motion Sensor

<span id="page-21-0"></span>After battery replacement, the LED of the Sensor will blink.

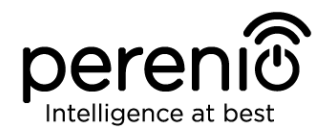

### <span id="page-22-0"></span>**3 Maintenance and Repair**

The **Perenio® PECMS01 Motion Sensor** does not require special maintenance in the normal course of operation. However, in order to maintain the proper state and stable operation of the device it is recommended to perform the following actions from time to time:

- Clean the device casing from dirt and dust at least once every six months;
- Check and adjust the Sensor position periodically;
- Check for updates of the Perenio Smart app;
- Check for battery condition and replace it in a timely manner;
- Repair mechanical damages to devices (in Service Centers).

The **Perenio® PECMS01 Motion Sensor** repairs shall be carried out in Service Centers, because casings will have to be opened in the case of any element failure.

In the case of warranty repairs or replacement, the User shall provide the Seller with the sales receipt and the purchased device.

For details on the replacement and repairs of the **PECMS01 Motion Sensor**, please contact your local Company representative or the Tech Support Department at **perenio.com**.

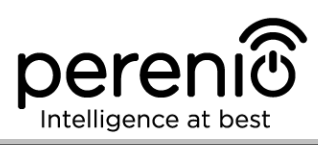

# <span id="page-23-0"></span>**4 Warranty Obligations**

The warranty period for the Motion Sensor shall be **Twenty-Four (24) months** from the date of sale to the End User. General-purpose batteries (such as AAA, CR123A, CR2450, etc.) shall not be covered by the warranty of the Manufacturer of IP Cameras, the Smart Hub and sensors.

The Warranty Card shall be deemed valid provided that it is correctly and completely filled in by the Seller. Upon the purchase, the Customer shall check that both the Serial Number and the Model name of the device correspond to those indicated in the Warranty Card.

Incomplete or illegible Warranty Card shall be deemed not valid. In this case, it is recommended to contact the Seller and ask for a duly filled in Warranty Card. It shall be also allowed to provide the original of the sales/cashier's receipt or such other documentary evidence of the fact and the date of sale of the device. The date of sale shall be the date indicated on the sales/cashier's receipt or other relevant document. If the date of sale is not possible to be determined, the start of the warranty period shall be the date of manufacture of the device.

The Manufacturer shall guarantee that all materials, components and assemblies of **Perenio®** devices are free from defects under normal operation within the warranty period. The limited warranty shall be applied to the first End Customer of **Perenio®** devices only and cannot be transferred to a subsequent customer.

For warranty replacement, the device must be returned to the Seller along with its receipt. Warranty obligations for **Perenio®** devices shall be provided in the country of their purchase only.

#### **WARRANTY SERVICE PROCEDURE**

In the case of any alleged defect or deficiency of the device detected, the Customer shall contact the Authorized Service Center before the warranty period expiration and provide the following:

- 1. The device with an alleged defect or deficiency.
- 2. The Warranty Card filled out in accordance with the applicable legal requirements, or the original of the document confirming the purchase of the device, including clear indication of the name and the address of the Seller, as well as the date when this device was sold.

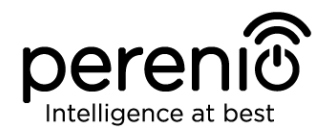

#### **LIMITATION OF LIABILITY**

**Perenio®** devices SHALL NOT BE SUBJECT TO a free warranty service in the case of identification of at least one of the following damages or defects:

- Any damage caused by force majeure, accidents, and willful or careless acts (omissions) of the Customer or third parties;
- Any damage caused by the impact of other objects including but not limited to exposure to moisture, dampness, extreme temperatures or environmental conditions (or jumps in such conditions), corrosion and oxidation, as well as penetration of food or liquid, and the effects of chemicals, animals, insects and byproducts thereof;
- In the event when the device (accessories and/or components) was unsealed (the seal integrity was violated), modified or repaired by any party other than the Authorized Service Center, including repair works using unauthorized spare parts;
- Any defects or damage caused by improper or unintended use of the device, including operation contrary to available manuals;
- Any defects caused by attempts to connect to incompatible software;
- Any defects caused by natural wear and tear of Products, including bags, casings, batteries or Installation and Operation Manuals;
- In the event when the Serial Number (Name Plates), the date of manufacture or the Model name on the device casing was in any way removed, erased, affected, altered or made illegible;
- In the case of violation of operating procedures and conditions, as well as the device installation instructions described in relevant Manuals;
- Cracks, scratches and other defects caused as a result of transportation and/or operation of the device by the Customer or acts of negligence on their part;
- Mechanical damages that occurred after transferal of the device to the Customer including damage caused by sharp objects, bending, squeezing, falling, etc.;
- Any damage caused by non-conformity with the standards of power supply, telecommunication and cable networks or similar external factors.

THE PRESENT LIMITED WARRANTY IS AN EXCLUSIVE AND THE ONLY PROVIDED GUARANTEE THAT SHALL REPLACE ANY OTHER EXPRESS AND IMPLIED GUARANTEES. THE MANUFACTURER SHALL PROVIDE NO GUARANTEES, WHETHER EXPRESS OR IMPLIED, BEYOND THE DESCRIPTION CONTAINED IN THE PRESENT DOCUMENT, INCLUDING THE IMPLIED WARRANTY OF MERCHANTABILITY AND FITNESS FOR A PARTICULAR PURPOSE. THE CUSTOMER MAY USE DEFECTIVE OR INAPPLICABLE DEVICE AT HIS/HER OWN DISCRETION. THE MANUFACTURER SHALL NOT BE RESPONSIBLE FOR DAMAGE TO OTHER PROPERTY CAUSED BY DEVICE DEFECTS, THE LOSS OF USABILITY OR TIME OR FOR ANY SPECIAL, INCIDENTAL, INDIRECT OR CONSEQUENTIAL DAMAGE OR LOSS INCLUDING BUT NOT LIMITED TO COMMERCIAL

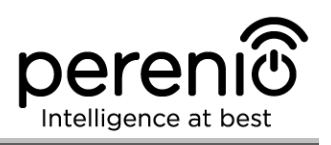

LOSS, LOSS OF PROFITS, LOSS OF CONFIDENTIAL OR OTHER INFORMATION, AS WELL AS DAMAGES CAUSED BY BREAKS IN COMMERCIAL OR PRODUCTION ACTIVITIES DUE TO THE FACT THAT THE DEVICE WAS RECOGNIZED AS FAULTY, DEFECTIVE OR NOT ALLOWED FOR USAGE.

The present limited warranty shall provide the Customer with certain legal rights. The Customer may also have other rights in accordance with the local consumer protection laws that vary from country to country and may not coincide with this limited warranty. For full understanding of the Customer's rights, you shall read local acts.

**NOTE.** The Manufacturer does not produce equipment for *Vital Tasks*. Vital Task Products shall include life support systems, medical equipment, implantationrelated medical devices, commercial transportation, nuclear equipment or systems, and any other fields of application where equipment failures may do harm to a humans' health or cause their deaths, as well as result in a property damage.

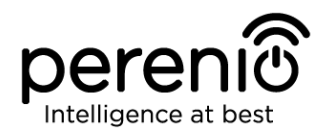

### <span id="page-26-0"></span>**5 Storage, Transportation and Disposal of Devices**

The **Perenio® PECMS01 Motion Sensor** may be shipped by any kind of covered vehicles (by rail, or road or in sealed heated airplane compartments, etc.) in accordance with the requirements of current regulatory documents applicable to fragile goods sensitive to moisture.

Similar conditions shall apply to the device storage at the Seller's warehouse.

It is also required to comply with the temperature and humidity conditions of storage and operation specified in the Table of technical specifications of the present Manual.

For disposal of devices and/or batteries, the User shall observe rules of the Directive on Waste Electrical and Electronic Equipment (WEEE) according to which all electric and electronic products, as well as batteries must be disposed of separately at the end of their service life. Such devices and accessories must not be disposed of together with unsorted municipal waste due to their potential to cause harm to the environment.

For the device disposal purposes, it shall be returned to the point of sale or to the local processing center.

For detailed information on recycling of the present device, please contact your waste management company.

**NOTE.** The User must comply with the temperature and humidity conditions of storage and transportation specified in the Table of technical specifications of the present Installation and Operation Manual.

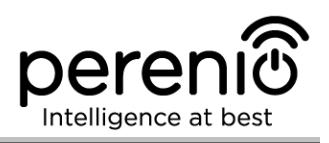

# <span id="page-27-0"></span>**6 Other Information**

#### **Manufacturer**

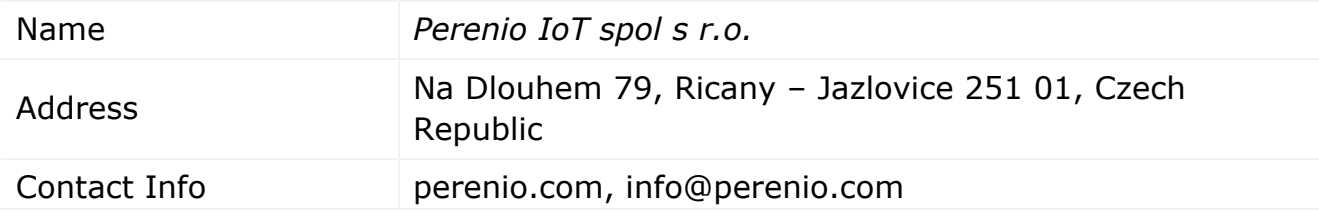

#### **Manufacturing Plant**

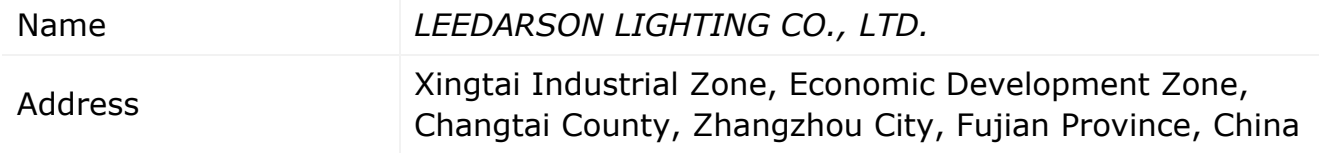

#### **Importing Company**

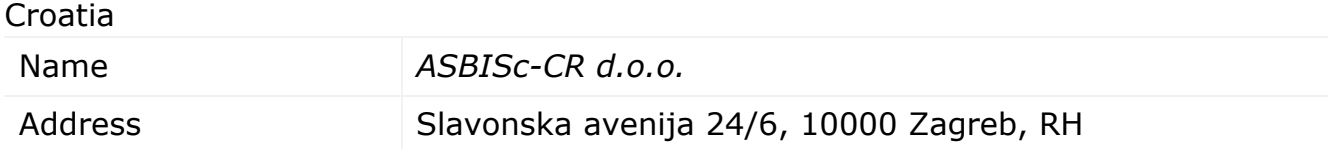

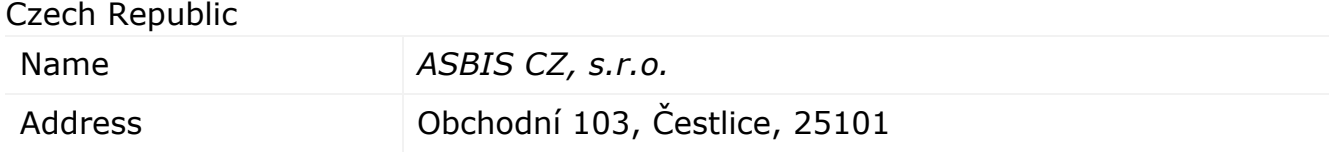

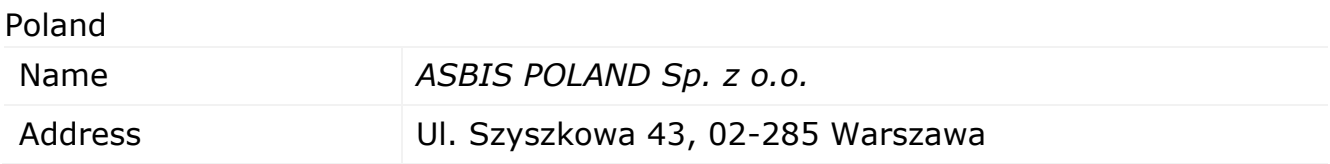

#### **Quality Claims Acceptance and Warranty Service Company**

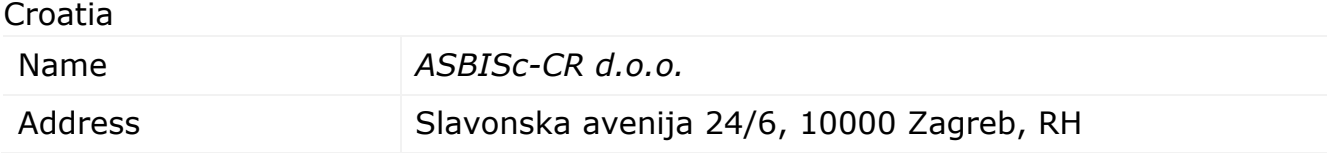

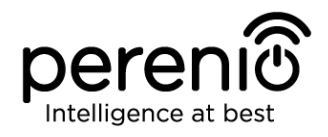

Czech Republic

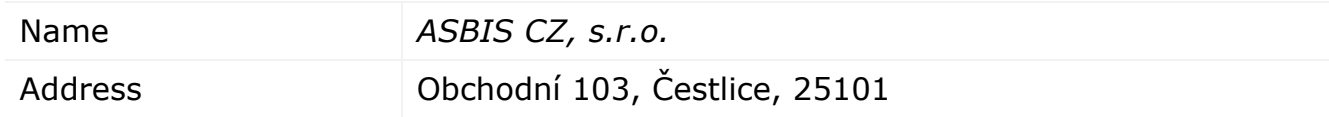

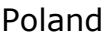

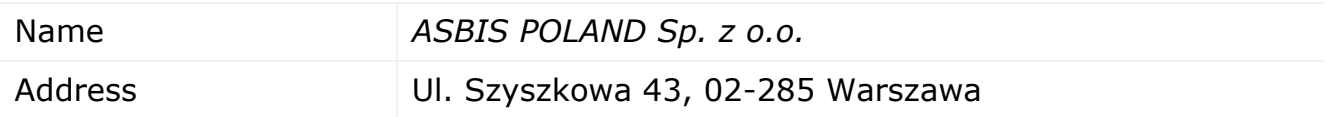

#### **Info on Certificates and Declarations**

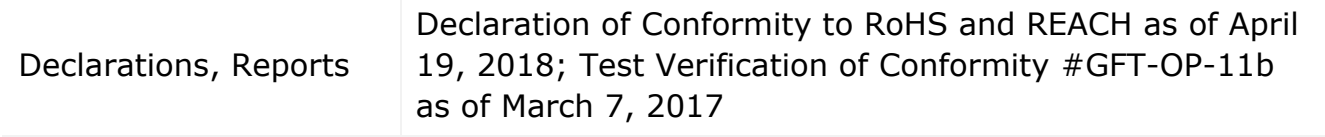

Addresses of Service Centers are available at **perenio.com** in the 'Support' Section.

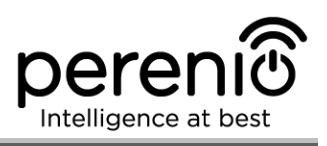

# <span id="page-29-0"></span>**7 Troubleshooting**

Table 2 below shows typical errors and problems that may occur in the process of connection and configuration of the **Perenio® PECMS01 Motion Sensor**.

<span id="page-29-1"></span>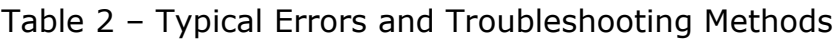

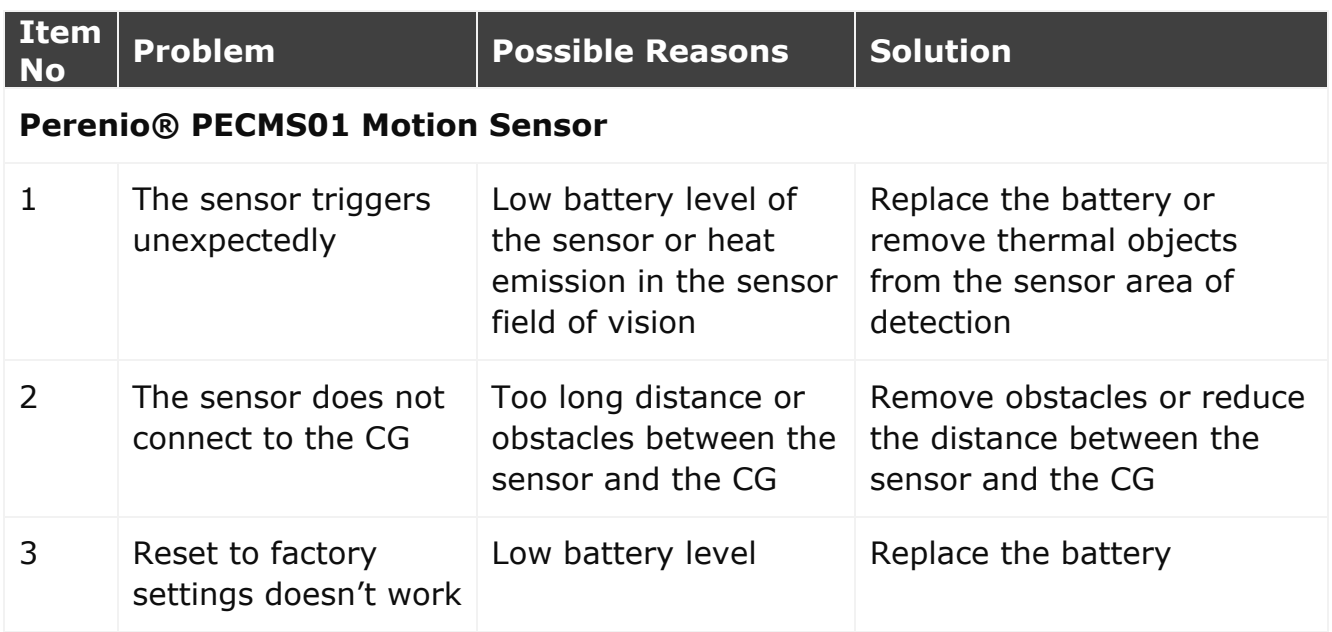

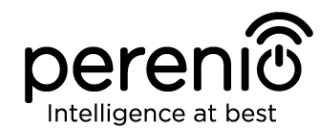

# <span id="page-30-0"></span>**8 Glossary**

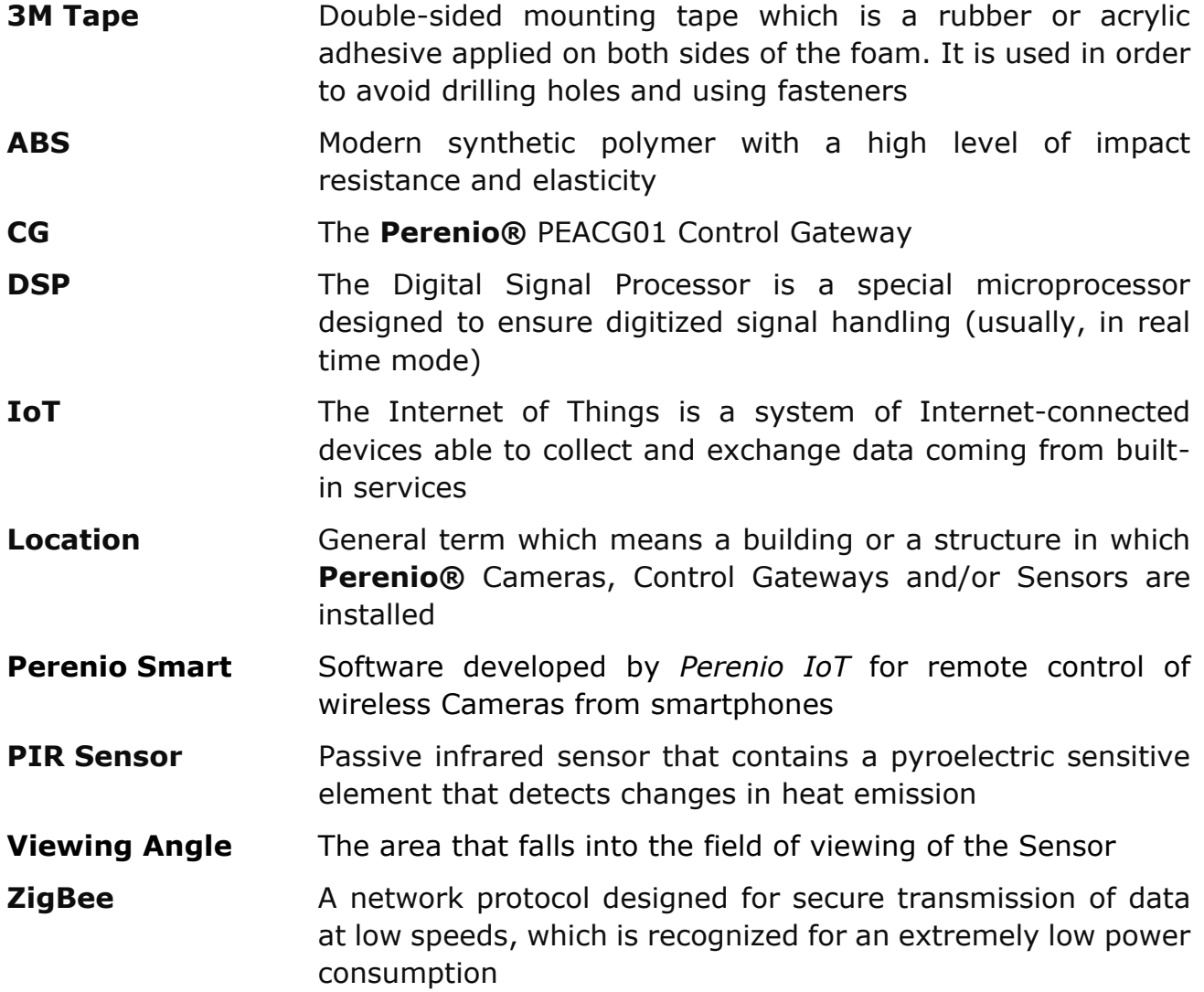